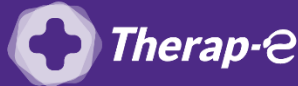

## **Comment puis-je générer une feuille de soin électronique (FSE) à partir d'un PC ?**

Vous devez ajouter les actes de téléconsultation sur votre feuille de soins :

- TCG (médecin généraliste, sages-femmes depuis le 26 mars 2020)
- TC (médecin spécialiste)

## **Effectuer une Feuille de soins dégradée**

- 1. Ouvrez le dossier médical de votre patient
- 2. Cliquez sur le "W" de Weda puis sur FSE
- 3. Dans "Empreintes VITALE" cliquez sur "Chercher"
- 4. Cliquez sur le nom de votre patient dans la liste => La feuille de soins passe alors en mode "dégradé", le bandeau de votre feuille de soins passe à l'orange
- 5. Cliquez sur le logo "Sesam sans vitale" situé à côté du nom de votre patient. La feuille de soin passe alors en mode "télémédecine", le bandeau de votre feuille de soin passe au vert
- 6. Cotez avec l'acte de téléconsultation TCG (téléconsultation généraliste) ou TC (téléconsultation spécialiste) puis "Sécuriser" la feuille de soins

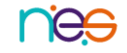